### Rechercher sur Internet

Internet te permet d'avoir accès au monde entier… à condition de savoir s'en servir !

Quand on parle du monde entier, on entend pays, mais aussi musiques, films, livres, photos, musées, restaurants, documents divers et variés… Bref TOUT !

## **I- Les bons outils**

#### **Le navigateur**

C'est un logiciel qui permet de te rendre sur internet et de surfer sur le web. Il en existe de très nombreux : Chrome, Safari, Firefox, Microsoft Edge, Opéra… et des moins connus comme Brave… Bref il en existe une quantité astronomique !

Il faut veiller à ce que sa version soit à jour pour pouvoir naviguer sur toutes les pages web.

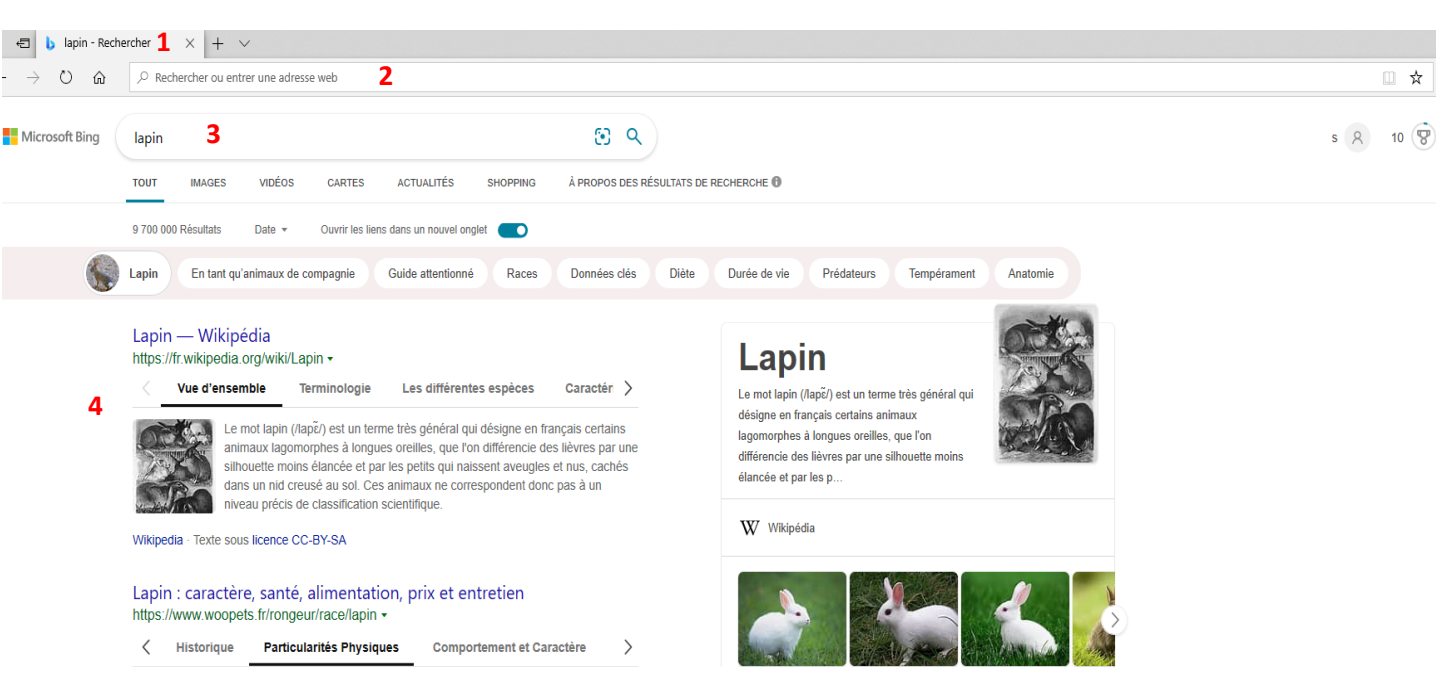

#### **La structure du navigateur**

Elle est toujours la même au niveau visuel, peu importe le choix du navigateur

**1-** Un onglet : Il permet de pouvoir ouvrir plusieurs pages en même temps.

**2-** La barre d'adresse : Elle permet d'accéder à un site internet dont j'ai l'adresse (également appelée URL).

**3-** La zone de recherche : Comme son nom l'indique, c'est dans cette zone que l'on recherche en y tapant les mots-clés. Il suffit ensuite de taper sur la touche Entrée…

**4-** Zone où s'affichent les très nombreux résultats de votre recherche.

## **Le moteur de recherches**

A ne pas confondre avec le navigateur !! C'est un site internet qui permet de faire des recherches sur internet. Vous pouvez les utiliser dans n'importe quel navigateur.

Exemples : Google, Yahoo, Qwant, Duckduckgo…

# **II- Les bonnes méthodes**

## **Être précis**

Vu qu'internet offre la possibilité d'accéder au monde, faire des recherches demande de la précision !

- Faire des recherches par mots-clés (au moins 3 mots-clés) et **NE JAMAIS** taper une phrase entière.

- Mettre en premier, le mot-clé le plus important !
- Faire attention au singulier ou au pluriel, aux accents…
- Mettre des guillemets « » si l'on recherche une expression ou une phrase précise.

### **Être attentif** (voir exercice fiabilité de l'information)

Qui dit avoir accès au monde, dit avoir la possibilité de trouver **TOUT ET N'IMPORTE QUOI.**

Il faut donc être attentif aux informations trouvées sur Internet et leur justesse.

- Réfléchir par soi-même !!! Est-ce possible ?
- Qui est l'auteur, la source ? Est-ce que ce site est fiable ?
- Quelle est la date ?
- Quelle est l'origine géographique ? (.fr, .ch, .de, .be …)

- Vérifier l'information en recoupant avec 3 sites différents (ne pas hésiter à utiliser les guillemets pour vérifier si les autres sites n'ont pas recopié !)

#### Exemple

Sur Wikipédia, seules les pages référencées avec vous lisez un « article de qualité ». permet d'être certain de la fiabilité des informations !

## **Être malin**

Quand on veut aller vite pour récupérer le fruit de notre travail, il ne faut pas hésiter à utiliser les raccourcis clavier qui peuvent faire gagner du temps :

-Ctrl+f= rechercher dans la page un mot, une expression -Ctrl+tab= changer d'onglet -Ctrl+c= copier -Ctrl+v= coller -Ctrl+a= tout sélectionner